If you want to create a slideshow presentation and add your own audio narration, the Center for Teaching and Learning has created a list of resources to help you get started.

# **Software Programs**

There are several software programs that you can use to create your presentation.

### **Apple iMovie**

iMovie is a Mac‐based software program. It allows you to bring in photos and record audio narration to accompany your images. You can also add transitions and captions or titles between each photo. iMovie will allow you to export the finished product as an .mp4 video file format.

### **Microsoft PowerPoint**

PowerPoint is the traditional software program that allows you to create a photo slideshow. With this program you can add photos, transitions, titles, effects and sound. However, if you are embedding audio on a slide, you should be cautious how you save your presentation, as PowerPoint can embed audio in several ways.

This is why it is important to understand how your audio is being embedded in PowerPoint and to test your presentation on a different computer before you turn the project in.

### *Exporting your presentation:*

The PC computers on campus have Office 2013 installed. This latest version of Microsoft Office 2013 allows you to export your PowerPoint slideshow as an .mp4 file. Having this option, you will be able to easily preserve the audio and any effects (such as timing, transitions, etc.) that you have on each slide.

In PowerPoint 2013:

- 1. Go to the File menu < Choose Save As
- 2. In the "Save as type" dropdown list < Choose MPEG‐4 Video
- 3. Click the Save button

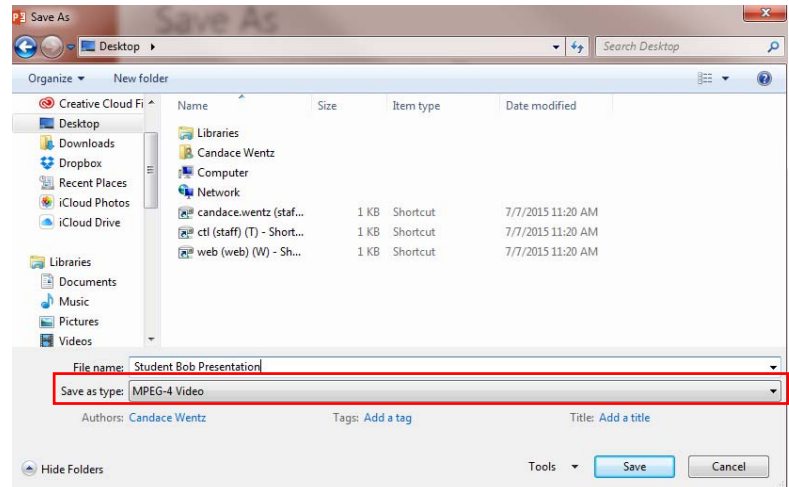

The Center for Teaching and Learning Centre College http://ctl.centre.edu

If you are on a Mac computer, you will not be able to export your presentation as an .mp4 video. You need to open your presentation on a PC computer and export it using the steps above.

*Here are additional resources that can help you with embedding audio and saving out your presentation:*

- Add and play sounds in a [presentation](https://support.office.com/en-US/article/Add-and-play-sounds-in-a-presentation-2B113791-5534-4A36-87F1-C780DE731A10)
- Adding narration to a [presentation](https://support.office.com/en-US/article/Add-narration-to-a-presentation-0B9502C6-5F6C-40AE-B1E7-E47D8741161C)
- Embedded and linked sound files in a [presentation](https://support.office.com/en-US/article/Embedded-and-linked-sound-files-in-a-presentation-0E82AB1C-C655-44FA-868A-80B0D4F39414)
- Packaging a [presentation](https://support.office.com/en-US/article/Package-a-presentation-for-CD-52D431BF-01E2-44DB-BC40-49777B7CF55A)

## **Technology Equipment Availability**

The Center for Teaching and Learning has a variety of technology equipment available for checkout free of charge. Some of these technologies include microphones/headphones, laptops, tablets, webcams and cameras. Since we have a limited number of each item, we recommend you check out the online reservation system to see what's available. Just login with your Centre username and password. Use the blue arrow to choose your equipment category.

Equipment can be checked out and returned during our normal business hours 8am ‐ 12pm and 1pm ‐ 4:30pm Mon‐Fri.

Reserve [equipment](http://eventcentre.centre.edu/Web/?) now!

## **Where to go for help**

If you need help with the technical aspects of your project, please stop by or email Candace Wentz (candace.wentz@centre.edu) in the Center for Teaching and Learning. You can also view documentation on the CTL's website at: http://ctl.centre.edu.

> The Center for Teaching and Learning Centre College http://ctl.centre.edu